# **VISITA VIRTUAL:** Guía del paciente

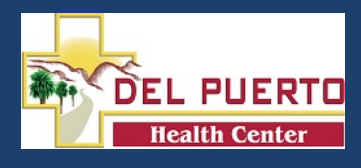

### **ANTES DE UNIRSE A SU CITA:**

- Asegúrese de estar en un lugar tranquilo y con *WiFi* confinable o *servicio celular*.
- Revise el guía *Devices and Connection*, adjunto a este guía o a la página web *ottohealth.com/patientresources*.
- No olvide ejecutar una prueba rápida en su dispositivo antes de su cita en la página web *connect.ottohealth.com/video/test.*

GET STARTED

## **UNIENDOSE A SU CITA:**

- **1.** Localice su correo electrónico o mensaje de texto departe de **OTTO Health** cual contiene su enlace de cita.
	- **a.** Si no ve un correo electrónico departe de **OTTO** revise su carpeta de correo basura/spam.
	- **b.** Si aún no ve un correo electrónico, o no a recibido un mensaje de texto, comuniquese con la oficina de su médico..
- **2.** Haga clic en el enlace seguro en el correo electrónico o de texto para ver a su medico.
	- **a.** Haga click en Test My Device para asegurarse que este sea un dispositivo compatible.
- **3.** Será llevado a una página de bienvenida. Haga clic
- **4.** Puede que se le solicite completar algunas preguntas que seran compartidas con su médico.
- **5.** Debe aceptar los terminos de uso y a acceder a su cita.
- **6.** Puede ser requerido proporcionar el pago antes de unirse a su cita. Si es asi, siga las instrucciones en la pantalla
- **7.** Una vez que cumpla los requisitos, haga clic a JOIN VISIT

Su médico o miembro de su equipo de atención se conectará con usted en cuanto esten listos. luego START

- a. Debe permitir acceso a su cámara y micrófono para proceder con su cita. Si necesita ayuda con este paso favor de visitar a la página web *ottohealth.com/techsupport*.
- **8.** Una vez que haya terminado su cita, haga clic en END VISIT y complete el breve resumen.

*Si tiene preguntas con respecto a sus necesidades de atención médica, pago o programación, favor de comunicarse directamente con la oficina de su médico*

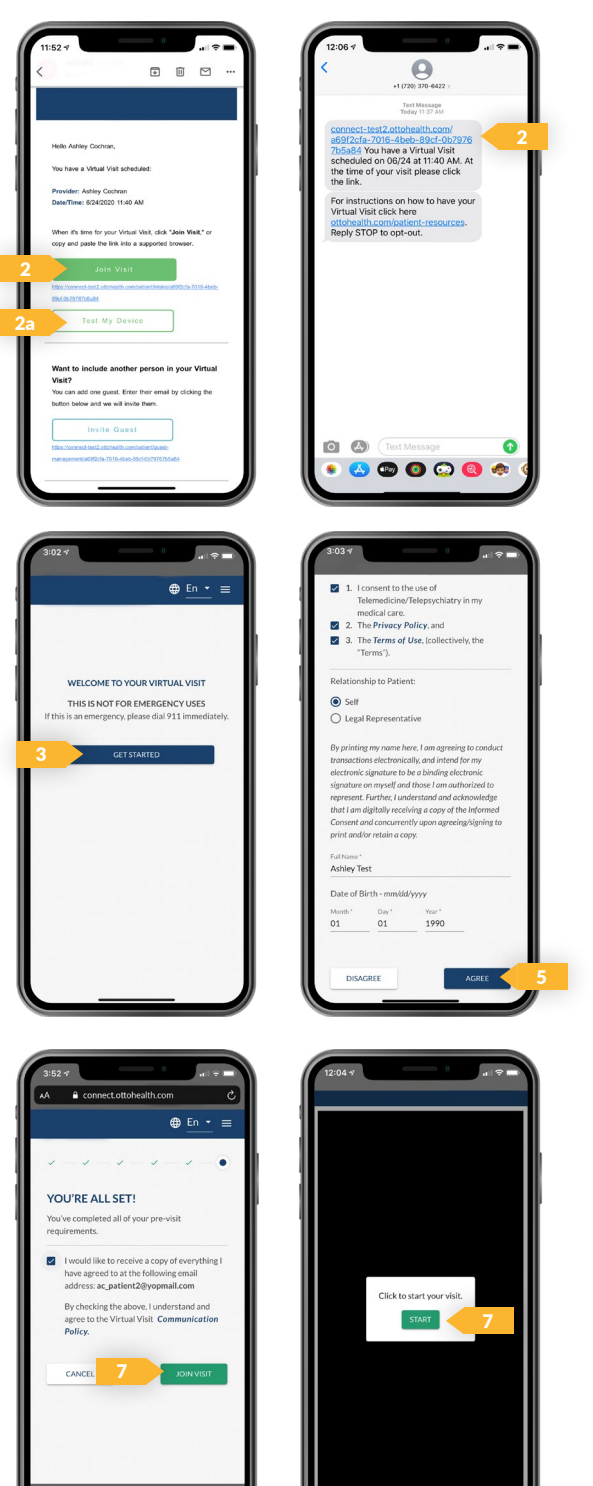

# **VISITA VIRTUAL:** Guía de idear y conexión

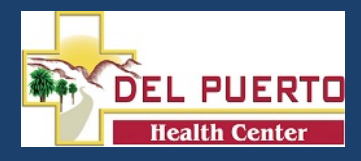

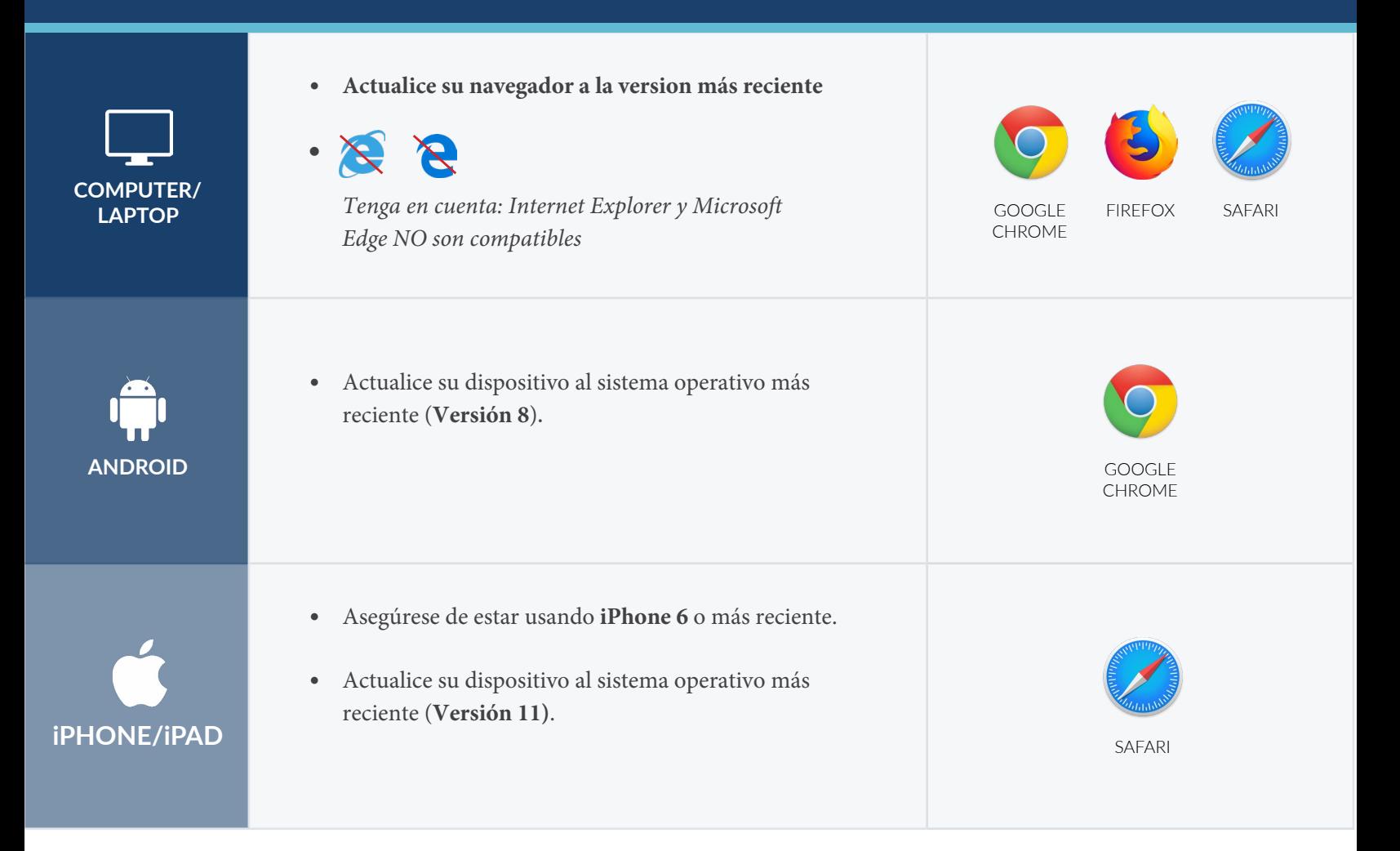

# **INTERNET & WIFI AUDIO & VIDEO**

• Se recomienda usar conexión de internet segura y privada (o servicio celular en su dispositivo móvil). Si esta en una oficina corporativa, cortafuegos a menudo bloquean las conexiones de video. Apage el WiFi y actualize su página en un idear celular, o pruebe con otro WiFi red seguro en su computadora.

- **•** Inicio de sesión de médico: *connect.ottohealth.com*
- **•** Pacientes se unen vía correo electrónico o enlace de texto
- **•** NO necesita **aplicación**

- El idear debe tener cámaras frontales
- Permita que el navegador accede la cámera y micrófono
- Auriculares deven tener un micrófono
- Suba el volume del despositivo

## **UNIRSE A LA CITA ¿NECESITA AYUDA?**

- Ejecute una prueba rápida antes de su cita virtual a: *[connect.ottohealth.com/video/test](https://connect.ottohealth.com/video/test)*
- Visite la pagina web de apoyo técnico al: *[ottohealth.com/techsupport](https://www.ottohealth.com/techsupport)*